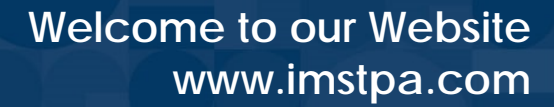

## *The IMS website provides customer service at your convenience.*

### **Available Features:**

• Find a Provider

INSURANCE<br>MANAGEMENT<br>SERVICES

- Print Forms
- View ID Card
- Caremark Prescriptions
- View Performance Drug List
- Access Benny/Wex Card
- Managed Care Services
- Our History & Services
- IMS Secure Mail
- Contact IMS via email

### **Personal Account:**

- Change your password
- Change your profile
- Reimbursement Plan accounts
- Claims & Coverage inquiry
- Access Wellness Works
- Contact IMS via email
- Request ID card via "Contact Us"
- Frequently asked questions

# **Follow the Steps below to Access the IMS Website**

- 1. Go to [www.imstpa.com](http://www.imstpa.com/)
- 2. Click on Member
- 3. Click on Login
- 4. Click on New User Registration
- 5. Click on Register
- 6. Select your user type ( either employee or dependent)
- 7. Enter your Group Number and any other additional information as required
- 8. Enter the username you would like to use. Employees will be asked to enter a password, dependents will be issued a password\* when their account is approved.
- 9. Accept the "Terms" and click the "Submit" button

\*We recommend that dependents change their password when they login for the first time.

#### CONTACT US

**Customer Service** 806.373.5944 or toll free 800.687.5944 **Precertification** 806.373.6666 or toll free 800.687.3020

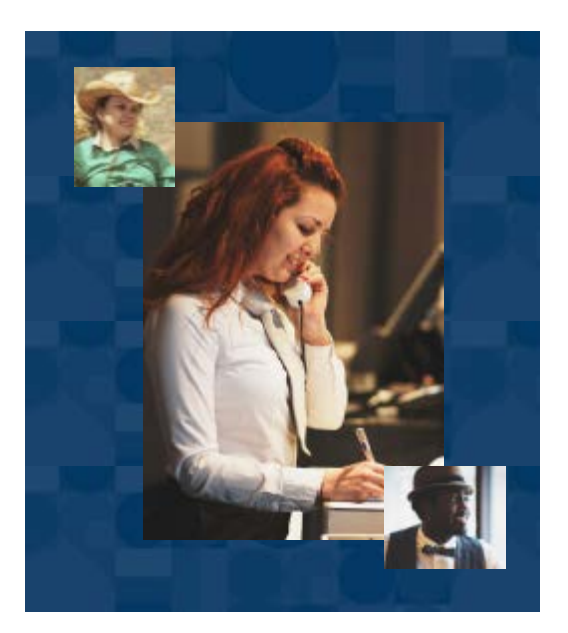